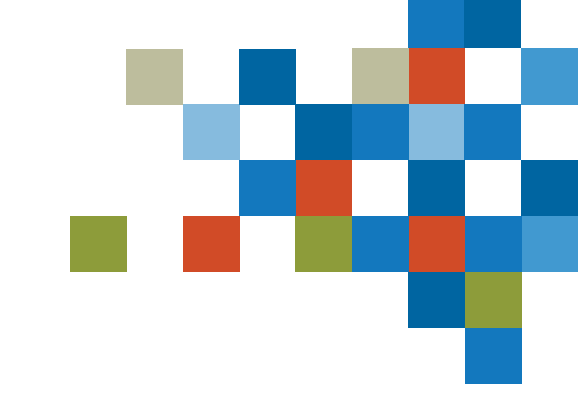

# SEDAR#

## FORMATION POUR LES DÉPOSANTS : LE CENTRE D'APPRENTISSAGE LA GESTION DE L'AUTORITÉ

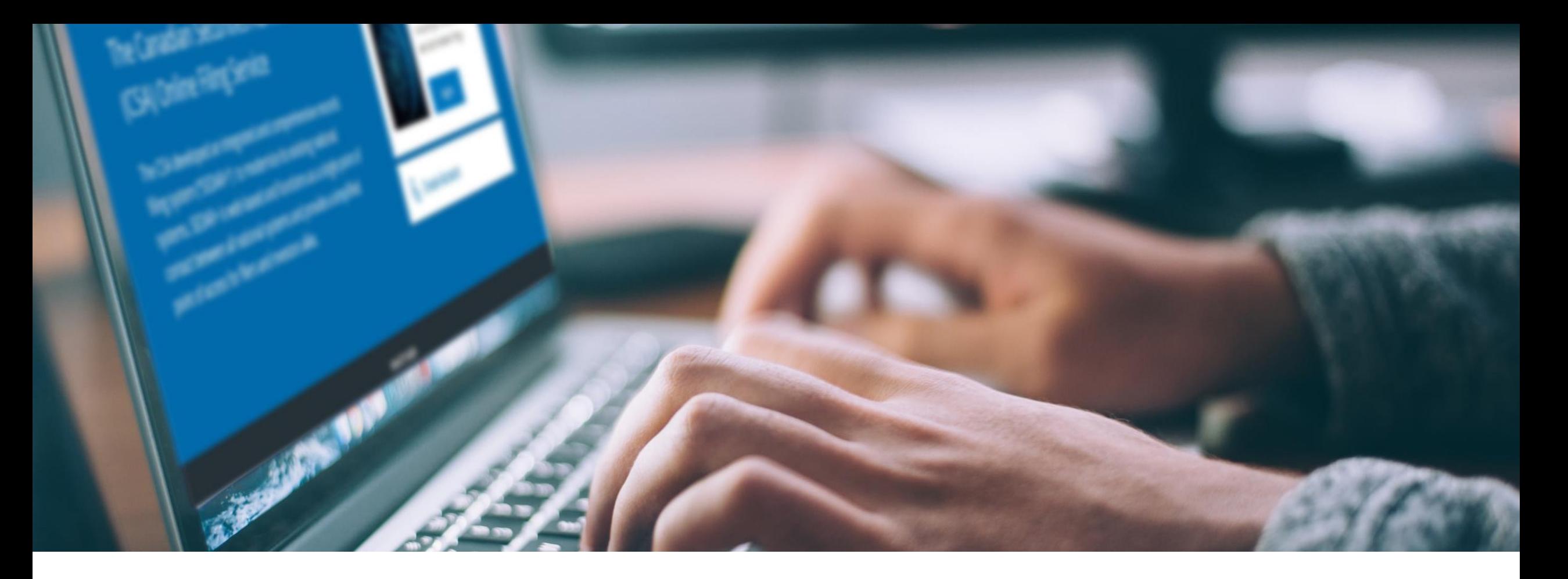

## 1. INTRODUCTION

Formation pour les déposants

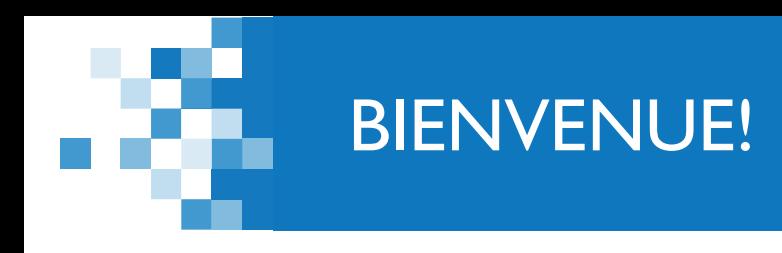

*Quelques points avant de commencer*

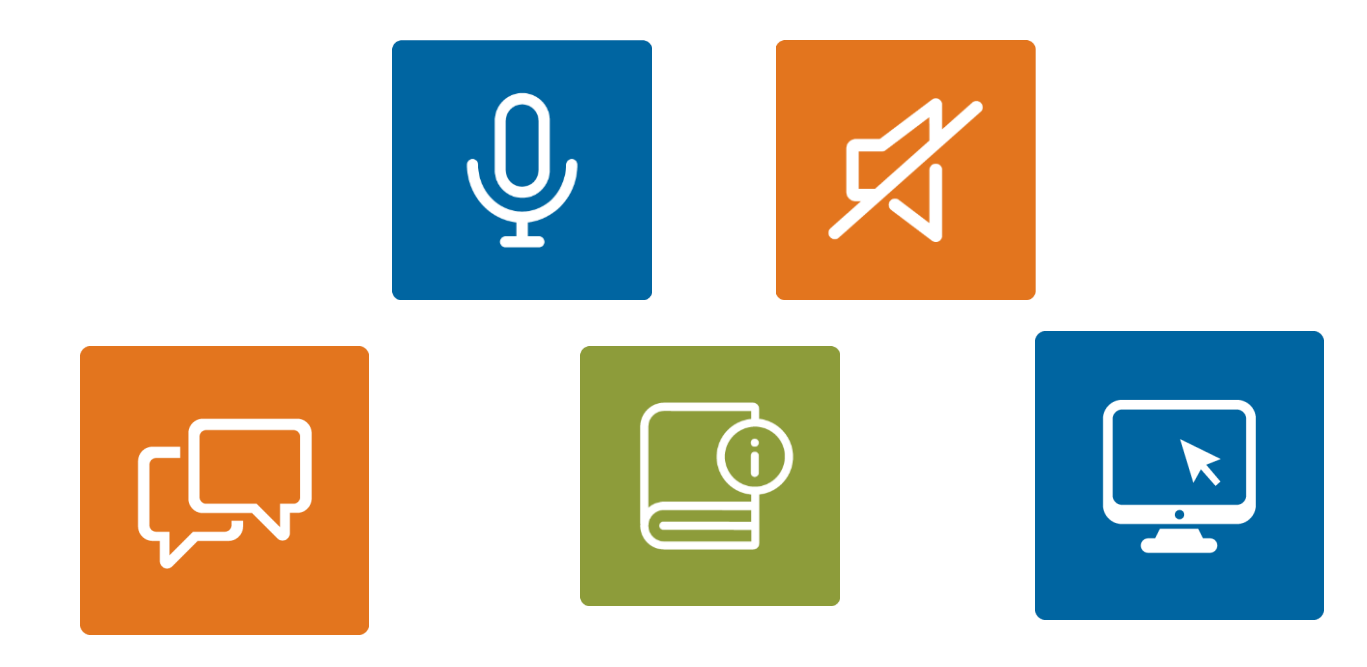

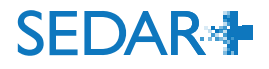

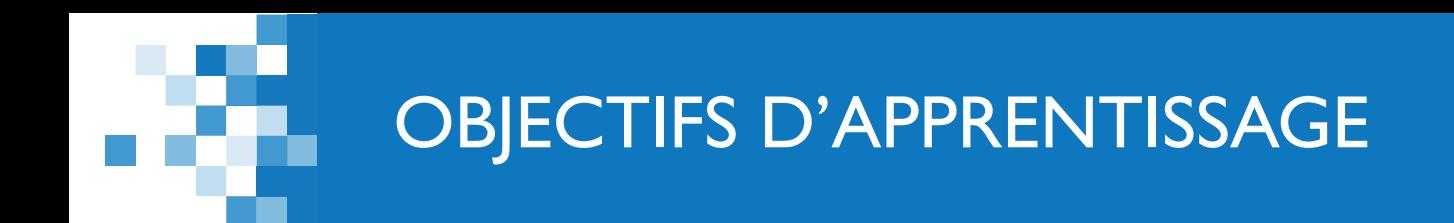

### Centre d'apprentissage

- Accès au Centre d'apprentissage
- Comprendre les parcours d'apprentissage
- **Gestion de l'autorité** 
	- **Aperçu des concepts clés**
- Accès à SEDAR+
	- **Comprendre l'expérience utilisateur**

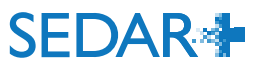

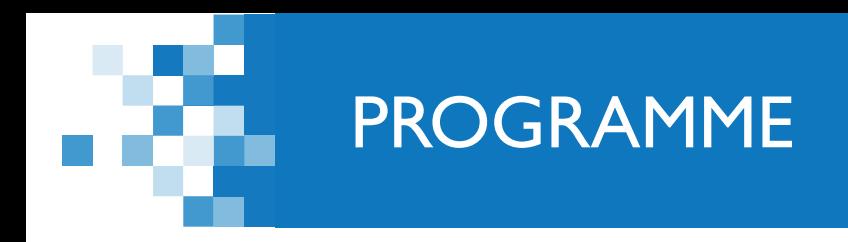

: Introduction (5 min)

: Centre d'apprentissage (20 min)

: Gestion de l'autorité (20 min)

: Accès à SEDAR+ (10 min)

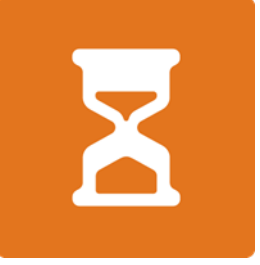

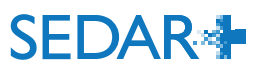

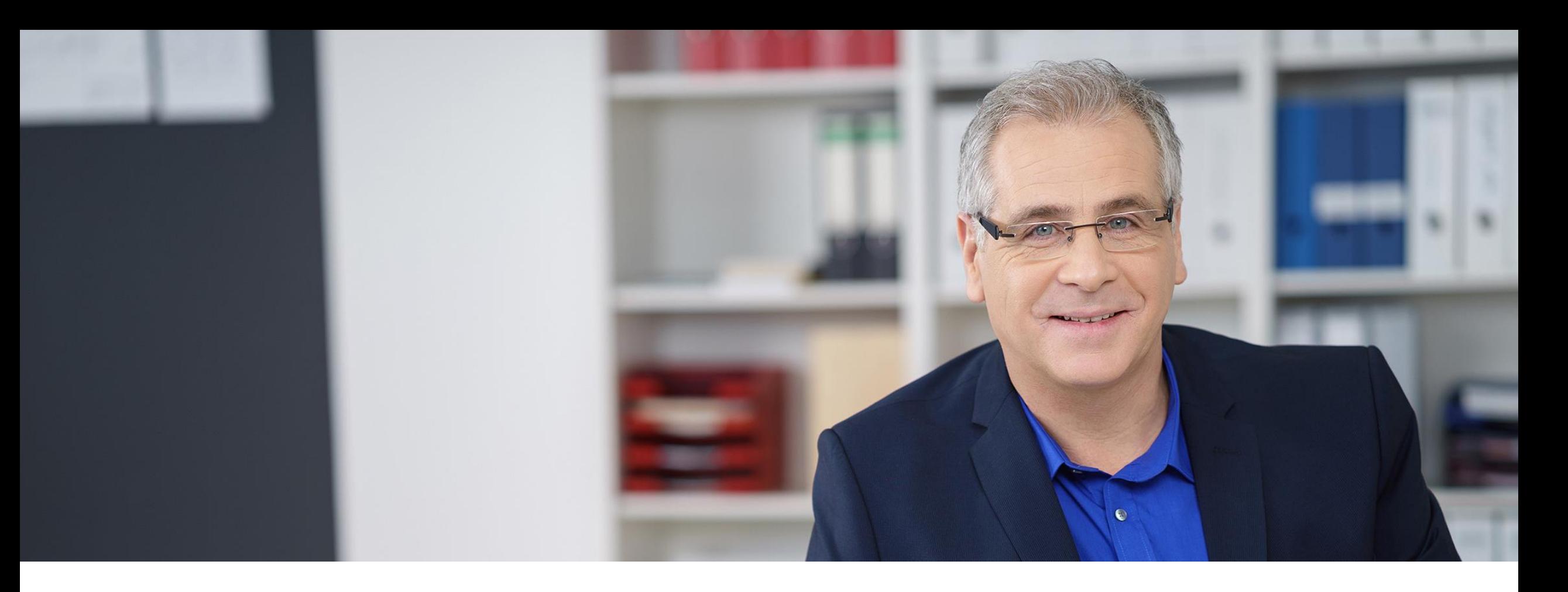

## 2. CENTRE D'APPRENTISSAGE

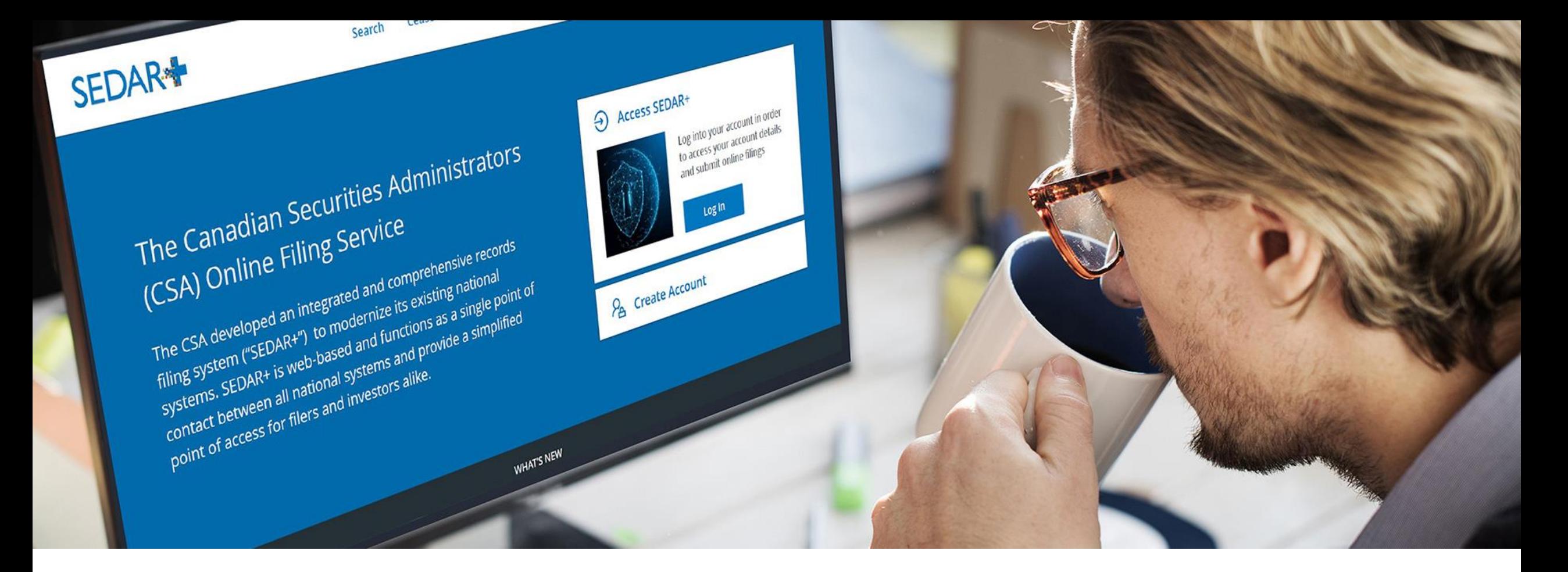

## 3. GESTION DE L'AUTORITÉ

### GESTION DE L'AUTORITÉ

### Types de profils dans SEDAR+

Participant au secteur

• profil créé par les agents responsables lorsque la personne est soumise à une mesure réglementaire et qu'elle n'a pas de profil dans SEDAR+

#### Société

• « Autre émetteur » dans SEDAR

Groupe de fonds d'investissement

• groupe de fonds d'investissement ayant un gestionnaire de fonds d'investissement commun

Fonds d'investissement

• il sera possible de créer un profil pour un fonds d'investissement autonome ou d'associer un fonds à un groupe dans SEDAR+

Tiers déposant

• « Autre déposant » dans SEDAR; il peut s'agir d'une personne physique ou d'une organisation

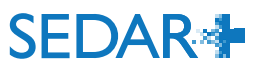

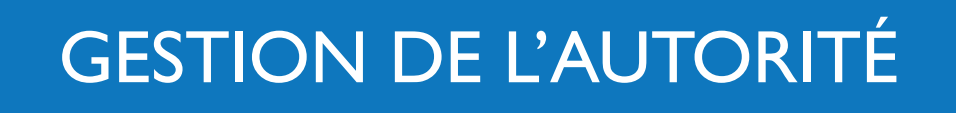

Comme dans SEDAR, les utilisateurs du nouveau système auront un compte d'organisation (anciennement « compte d'abonné ») qui sera associé aux comptes de leur personnel (« Id utilisateur »).

Les organisations (« abonnés ») doivent avoir l'autorité sur le profil d'un déposant avant de faire des dépôts en son nom.

Dans SEDAR+, l'autorité sur le profil d'un déposant est accordée à un agent de dépôt au moyen d'un formulaire d'autorisation de l'agent de dépôt (FAAD). Le déposant peut lui accorder l'autorité sur l'ensemble ou une partie des catégories de dossiers (ex. : information continue ou placements sur le marché dispensé).

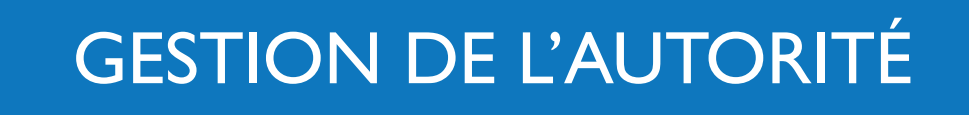

SEDAR+ offre des autorisations supplémentaires par rapport à SEDAR : l'autorité sur l'ensemble ou une partie des catégories de dossiers peut être assignée à chaque compte d'utilisateur (le prochain webinaire abordera la création de comptes).

Pour les dépôts, SEDAR+ effectue une validation à trois niveaux :

1) il vérifie si l'organisation a l'autorité sur le **profil** du déposant;

2) il vérifie si l'organisation a l'autorité sur la **catégorie de dossier**;

3) il vérifie l'autorité du **compte d'utilisateur**.

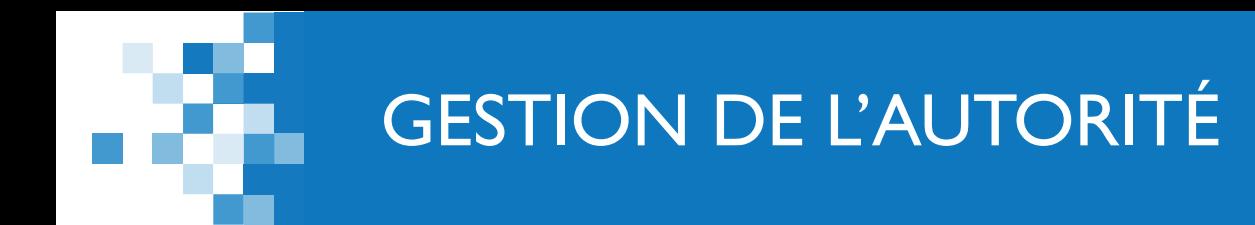

11

**L'onglet « Vos profils » (l'écran de gestion des profils dans SEDAR) dresse la liste des profils pour** lesquels l'organisation a l'autorité de faire des dépôts.

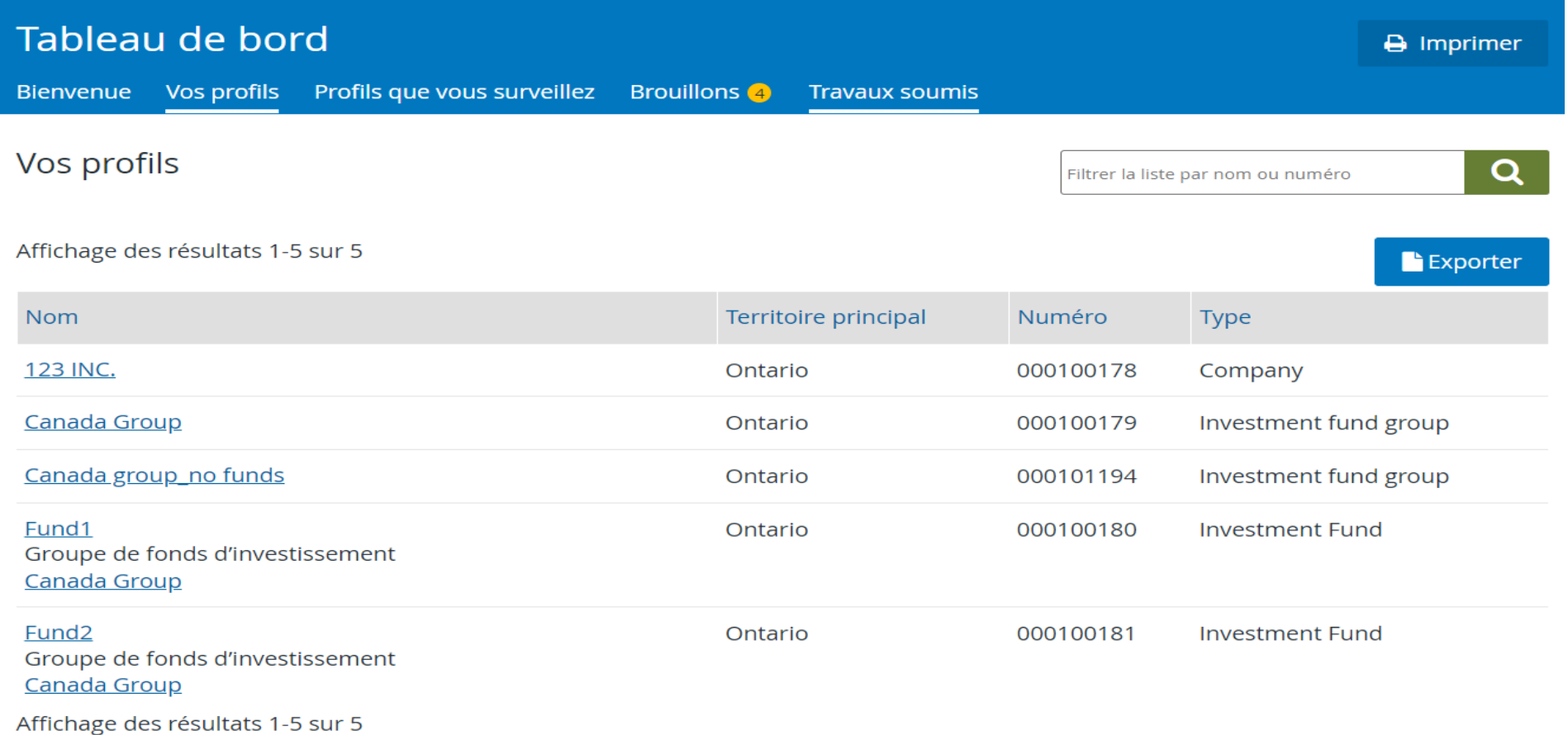

**SEDAR** 

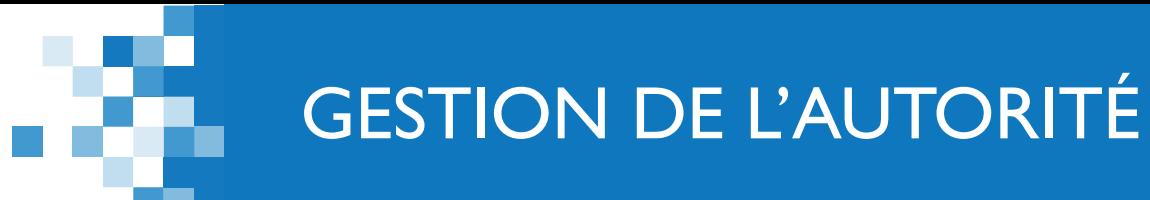

**Le FAAD permet d'accorder à un agent l'autorité** sur l'ensemble ou une partie des catégories de dossiers.

Par les présentes, le déposant autorise l'agent de dépôt à utiliser SEDAR+ et à effectuer des dépôts au moyen de celui-ci en son nom à compter de la date de prise d'effet de l'autorisation, tel qu'il est décrit à la section « Traitement et validation » ci-après, jusqu'à ce que l'ASC ne soit avisée du contraire en ce qui concerne les domaines d'activité suivants (pour la liste des dossiers et les types de documents et niveaux d'accès afférents, consulter l'inventaire des dossiers SEDAR+ à l'adresse https://sedarplus.ca/onlinehelp/fr/sedar-plus/filings/create-view-or-maintaina-filing/)

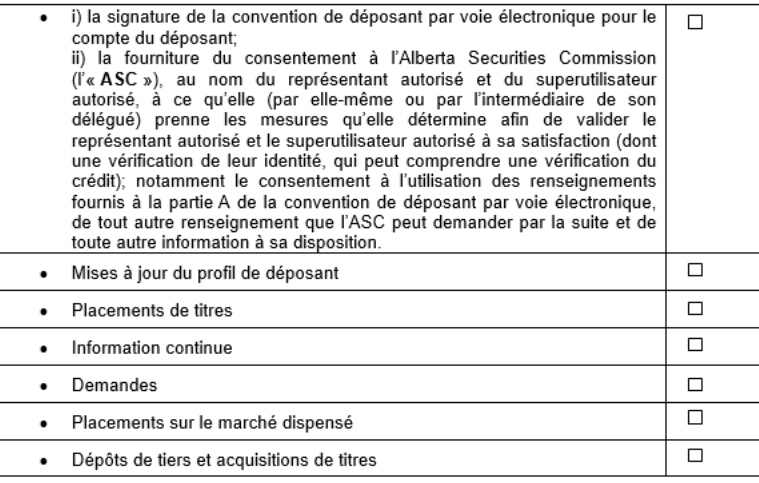

#### **SEDAR+ affichera les catégories de dossiers** sélectionnées dans le FAAD.

**Actions** 

Mettre à jour le profil Mettre à jour le profil de la société

**Dossiers** 

Placements sur le marché dispensé Placements de titres Demandes, dépôts préalables et demandes de dérogation Information continue Dépôts par un tiers et acquisitions de titres

SEDAR+ ÉCRAN D'ACCUEIL

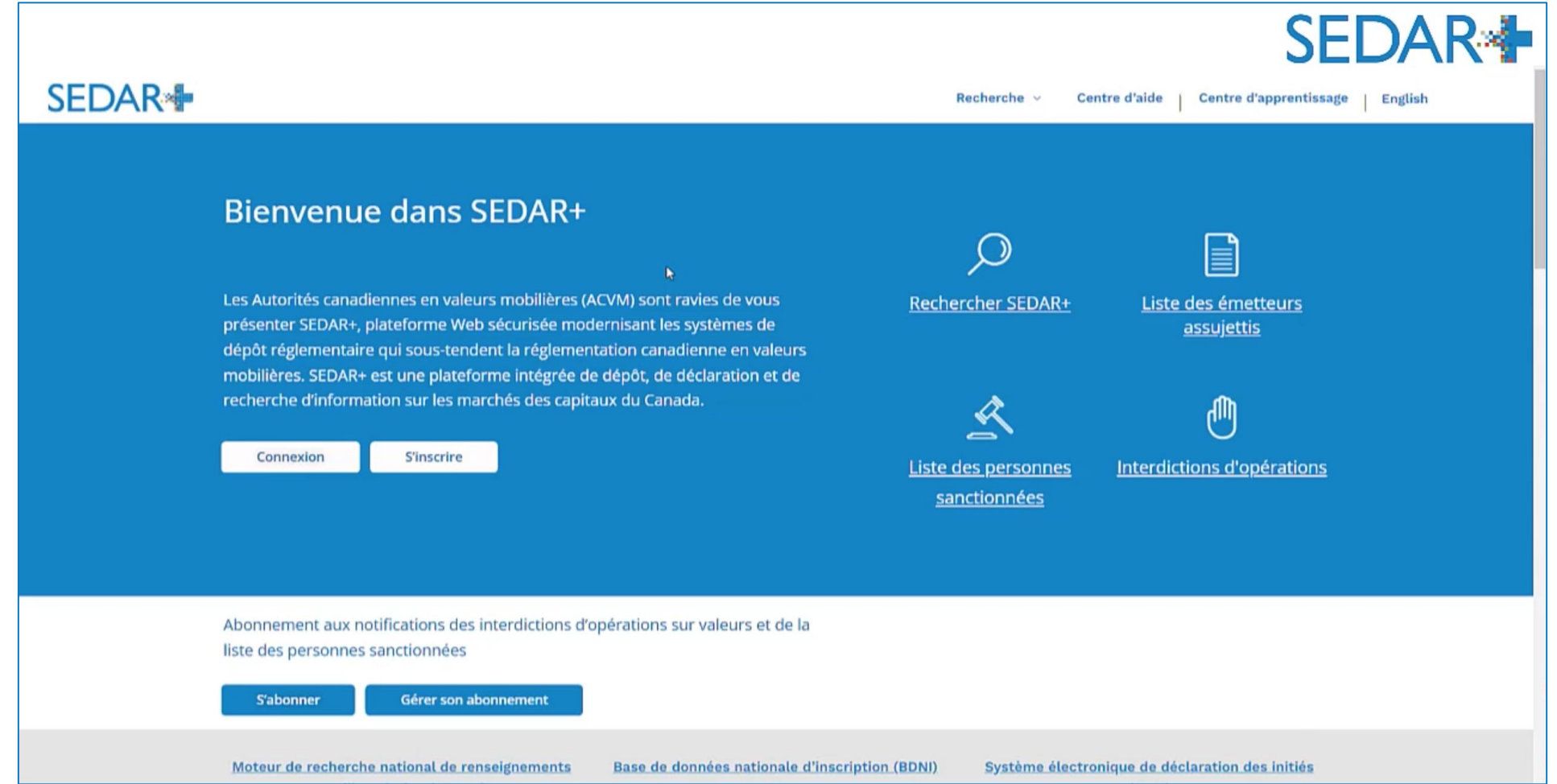

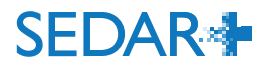

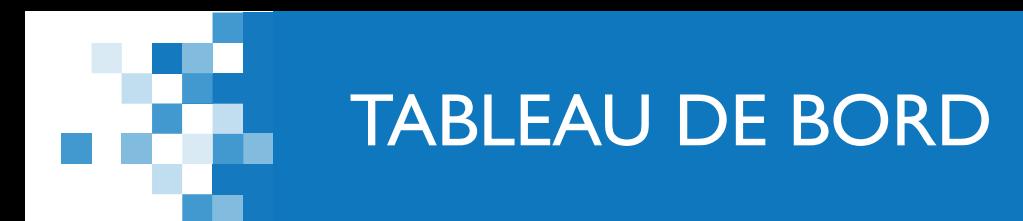

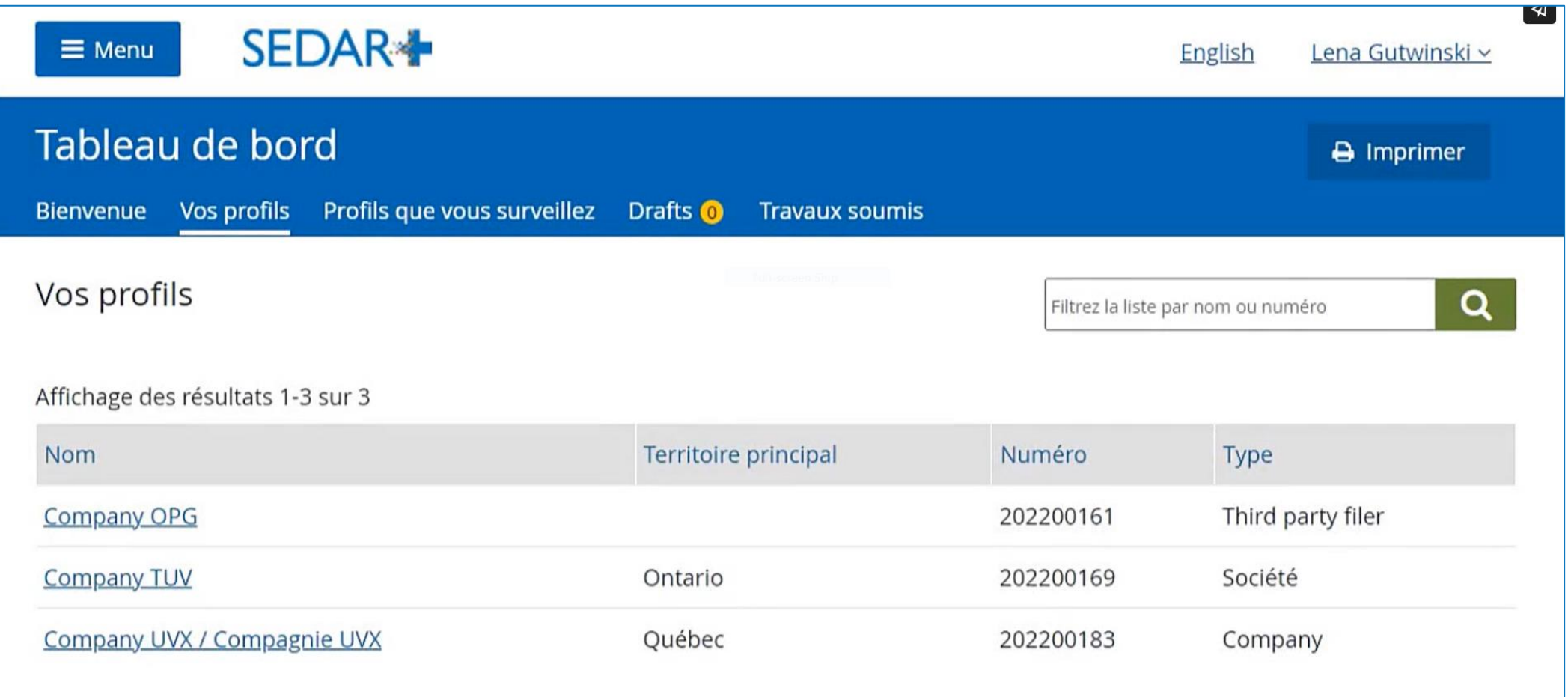

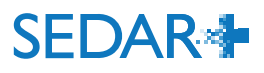

RENSEIGNEMENTS SUR LE PROFIL

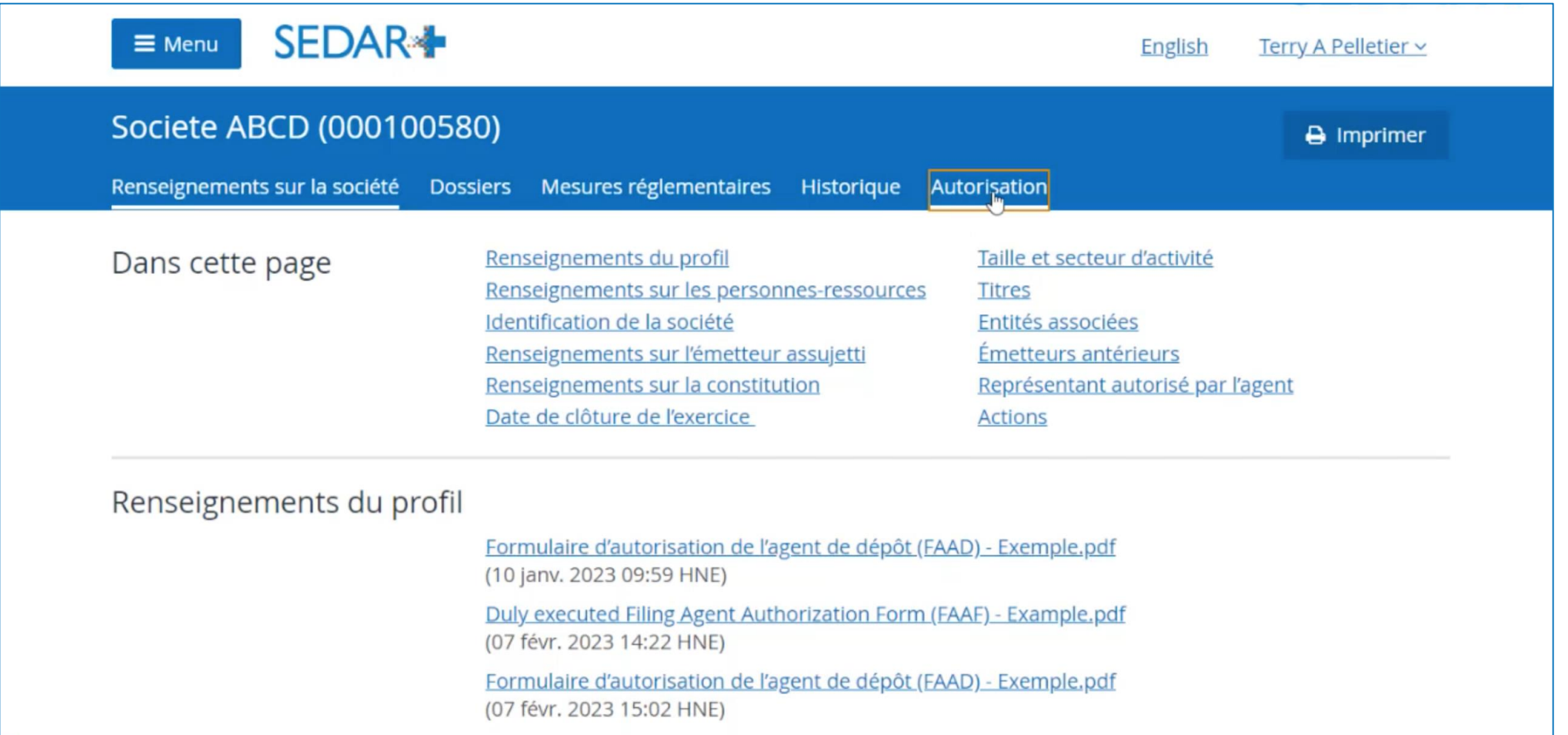

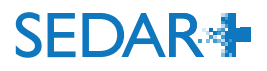

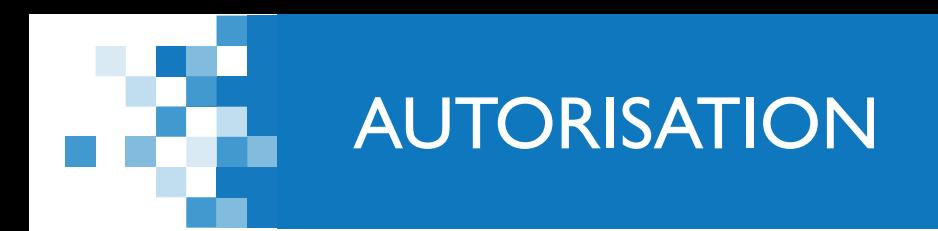

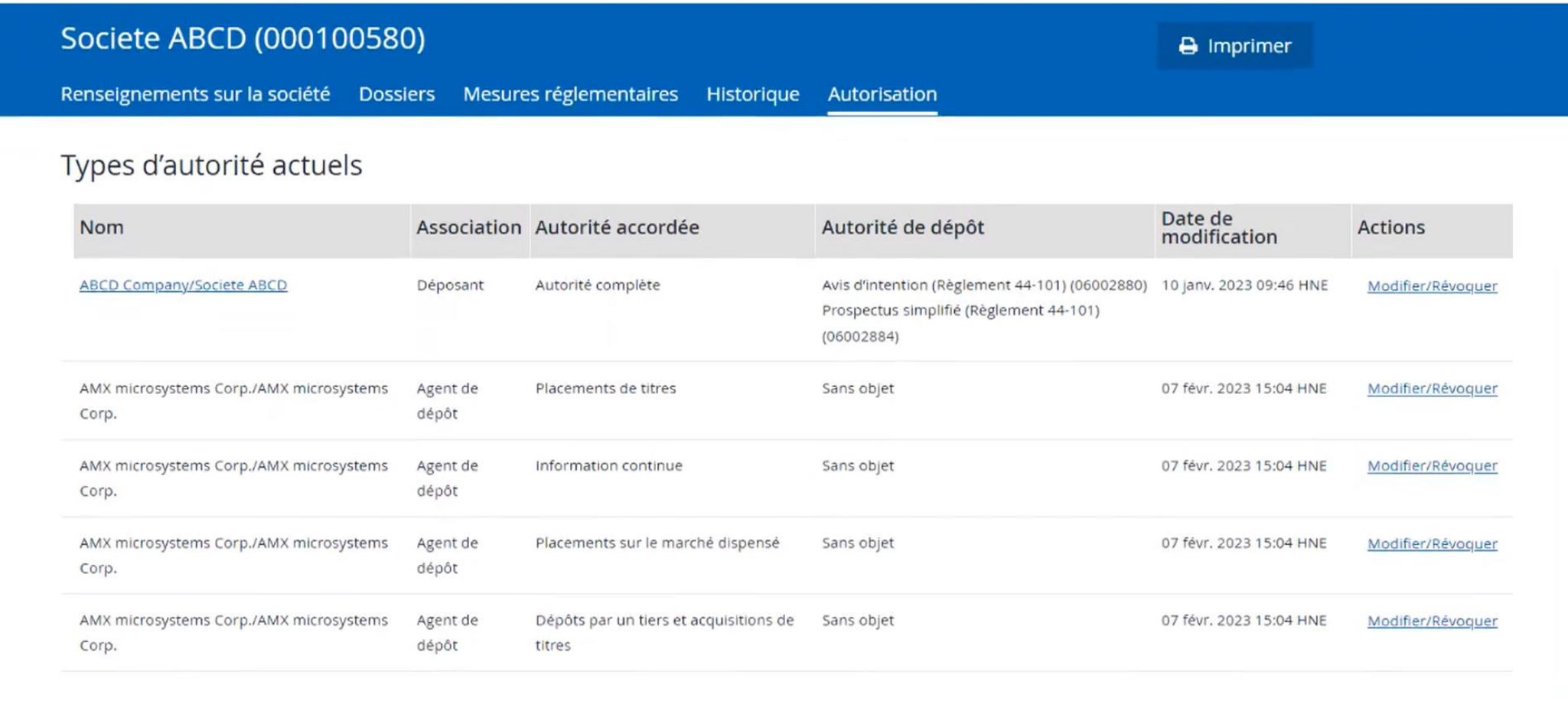

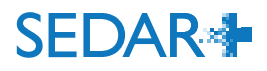

## **AUTORISATION (SUITE)**

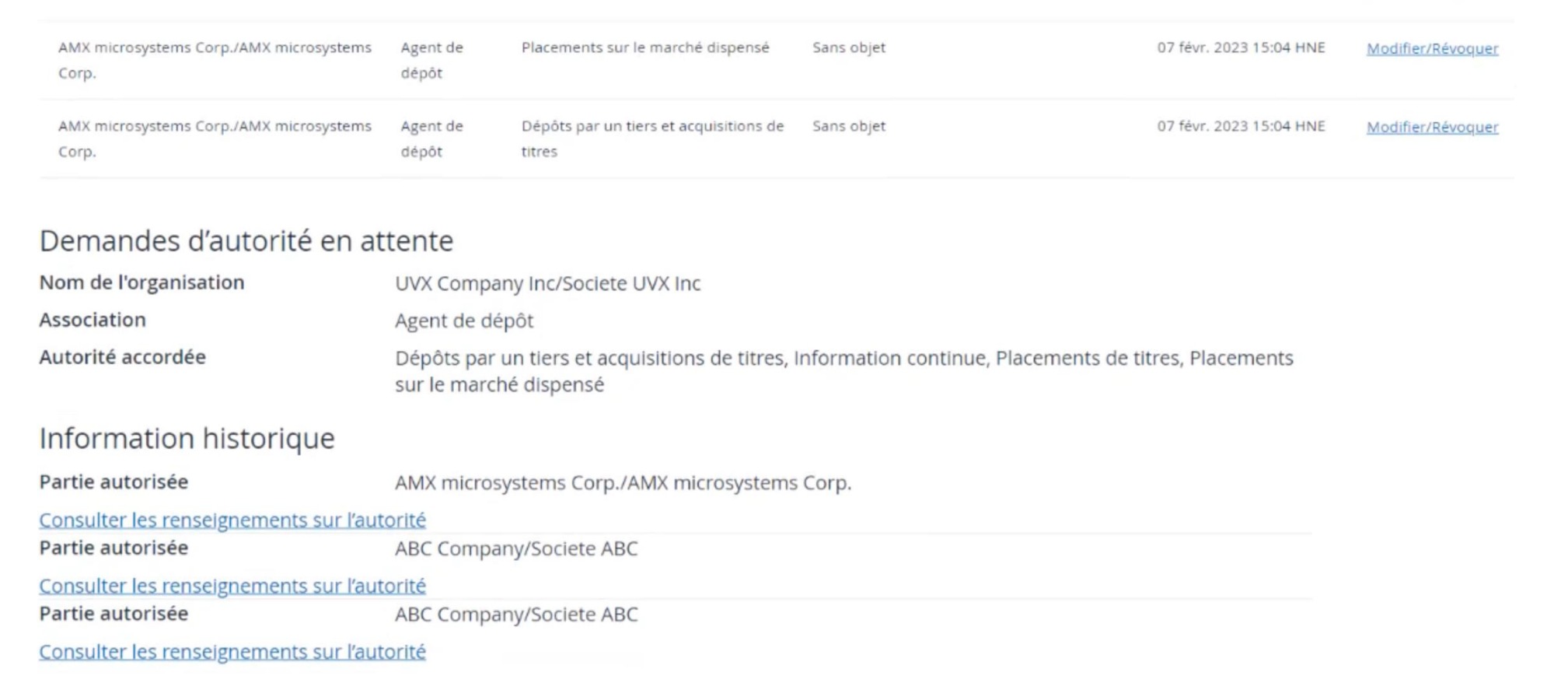

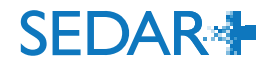

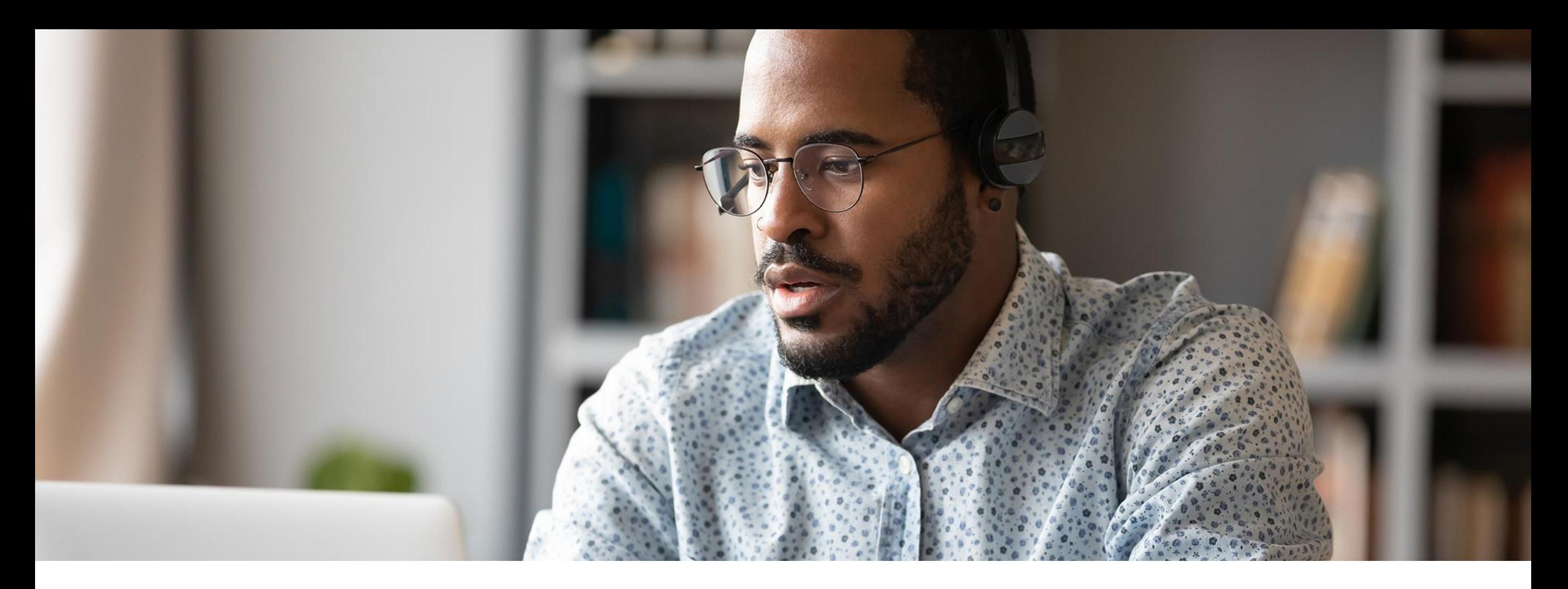

## 4. ACCÈS À SEDAR+

Votre superutilisateur autorisé, indiqué dans la convention de déposant par voie électronique (CDE) que vous avez soumis, aura son compte d'utilisateur SEDAR+ et son mot de passe à usage unique à l'approche du 13 juin.

À cette date, il pourra se connecter à SEDAR+, créer un mot de passe permanent, ajouter des utilisateurs, puis configurer son compte de prélèvement automatique pour le paiement des droits de dépôt par transfert de fonds électronique.

La liste de profils de l'organisation affichera les déposants pour lesquels elle a soumis un CDE ou un FAAD ainsi que les informations supplémentaires au sujet du profil.

• Les dossiers des sept dernières années pourront être consultés et modifiés à partir du profil du déposant.

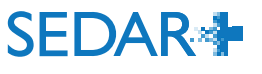

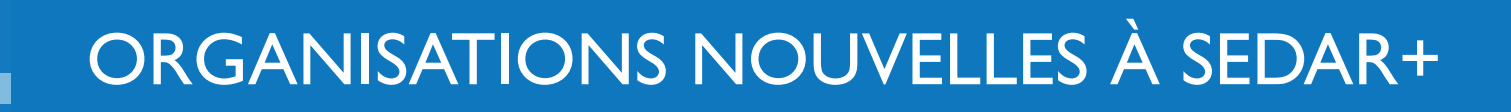

Les organisations qui n'ont pas participé au processus d'accueil devront s'inscrire en ligne dans SEDAR+ :

- Elles devront soumettre des informations sur l'organisation et le superutilisateur autorisé, y compris le CDE.
- Après que le poste de service des ACVM ait procédé à la vérification et à l'approbation du superutilisateur autorisé, celui-ci recevra un courriel contenant un lien pour terminer la configuration de son compte.
- La personne pourra ensuite ajouter des utilisateurs, configurer son compte de prélèvement automatique et demander l'autorité sur les profils de déposants.

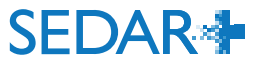

## DEMANDE D'AUTORITÉ SUR LE PROFIL D'UN DÉPOSANT

- Il faut remplir une demande en ligne et y joindre le FAAD.
- **Après avoir obtenu l'approbation du poste** de service des ACVM, l'utilisateur recevra un courriel confirmant son autorité sur le profil demandé.
- Le profil apparaîtra dans la liste «Vos profils » de l'organisation.

#### 123 INC. (000100178) Demande d'autorité Je demande l'autorité sur ce profil Nom complet de la société 123 INC. (000100178) Association Agent de dépôt L'autorité est demandée à partir de la date ci-dessous Demandé le 24 avr. 2023 09:53 HAE Formulaire d'autorisation de l'agent de dépôt dûment signé Faites glisser le ou les fichiers ici pour les téléverser ou parcourir les fichiers

#### Autorité demandée

Mises à jour apportées au profil de déposant Placements de titres Information continue Demandes Placements sur le marché dispensé Dépôts par un tiers et acquisitions de titres

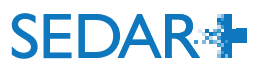

## DEMANDE D'AUTORITÉ SUR LES DOSSIERS D'UN DÉPOSANT

- Après avoir obtenu l'autorité sur le profil d'un déposant, l'utilisateur peut demander accès aux dossiers précédemment soumis par le déposant.
	- **Exception : lorsque l'organisation a l'autorité sur** la catégorie de dossier « Information continue », elle n'a pas besoin de demander l'autorité sur chaque dossier d'information continue.

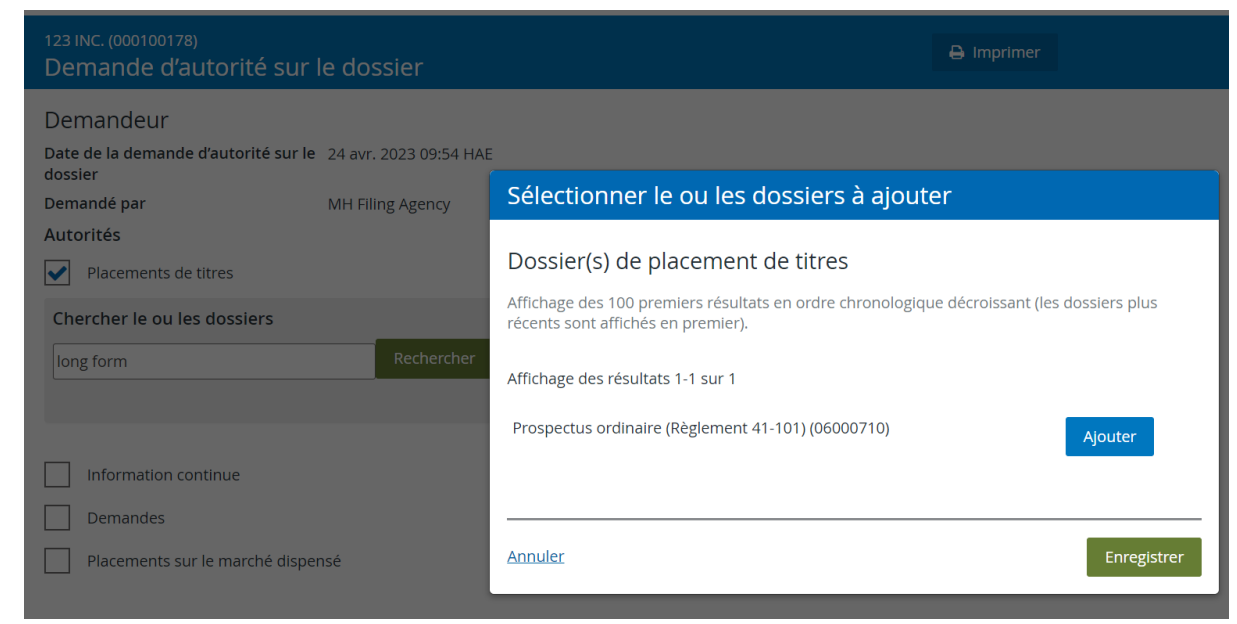

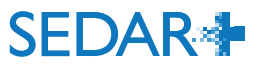

## **DES QUESTIONS?**

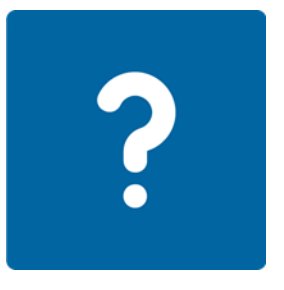

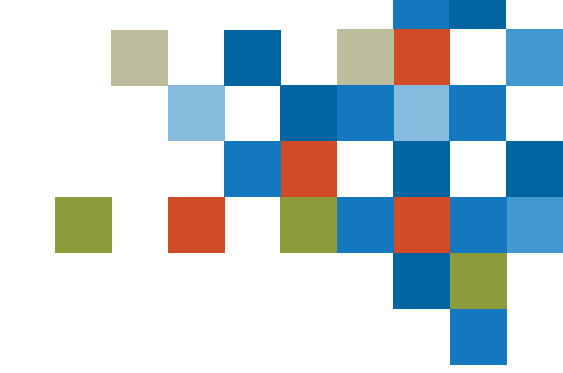

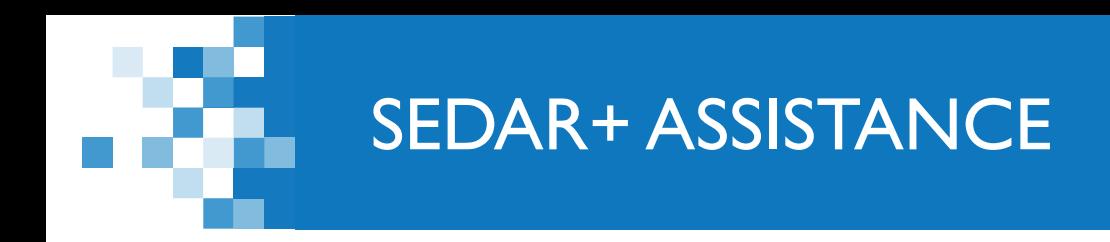

## Site Web[: https://www.autorites-valeurs-mobilieres.ca/au](https://www.autorites-valeurs-mobilieres.ca/au-sujet-de-sedar/)sujet-de-sedar/

### Adresse électronique : SEDARPlus.Transition@acvm-csa.ca

Numéro de téléphone : 1-800-219-5381

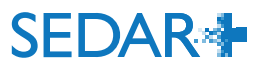